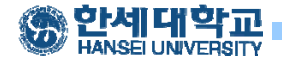

# **Interrupt, Trap and System call**

May, 2016 Seungjae Baek

Dept. of software Dankook University http://embedded.dankook.ac.kr/~baeksj

Seungjae Baek

1

# 인터럽트의 분류 기업 기업 기업

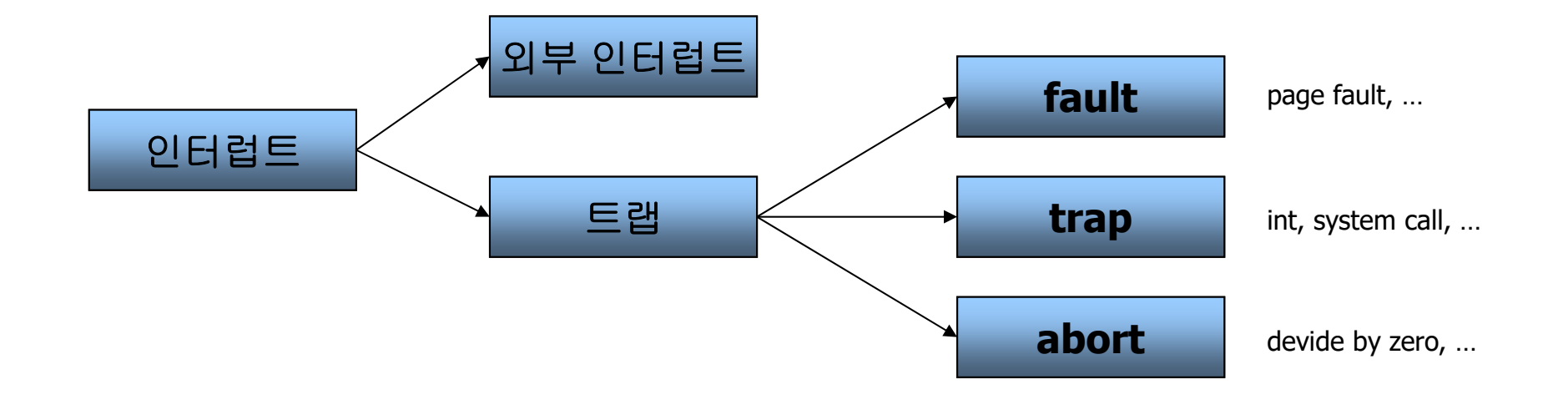

### 인터럽트와 트랩의 처리

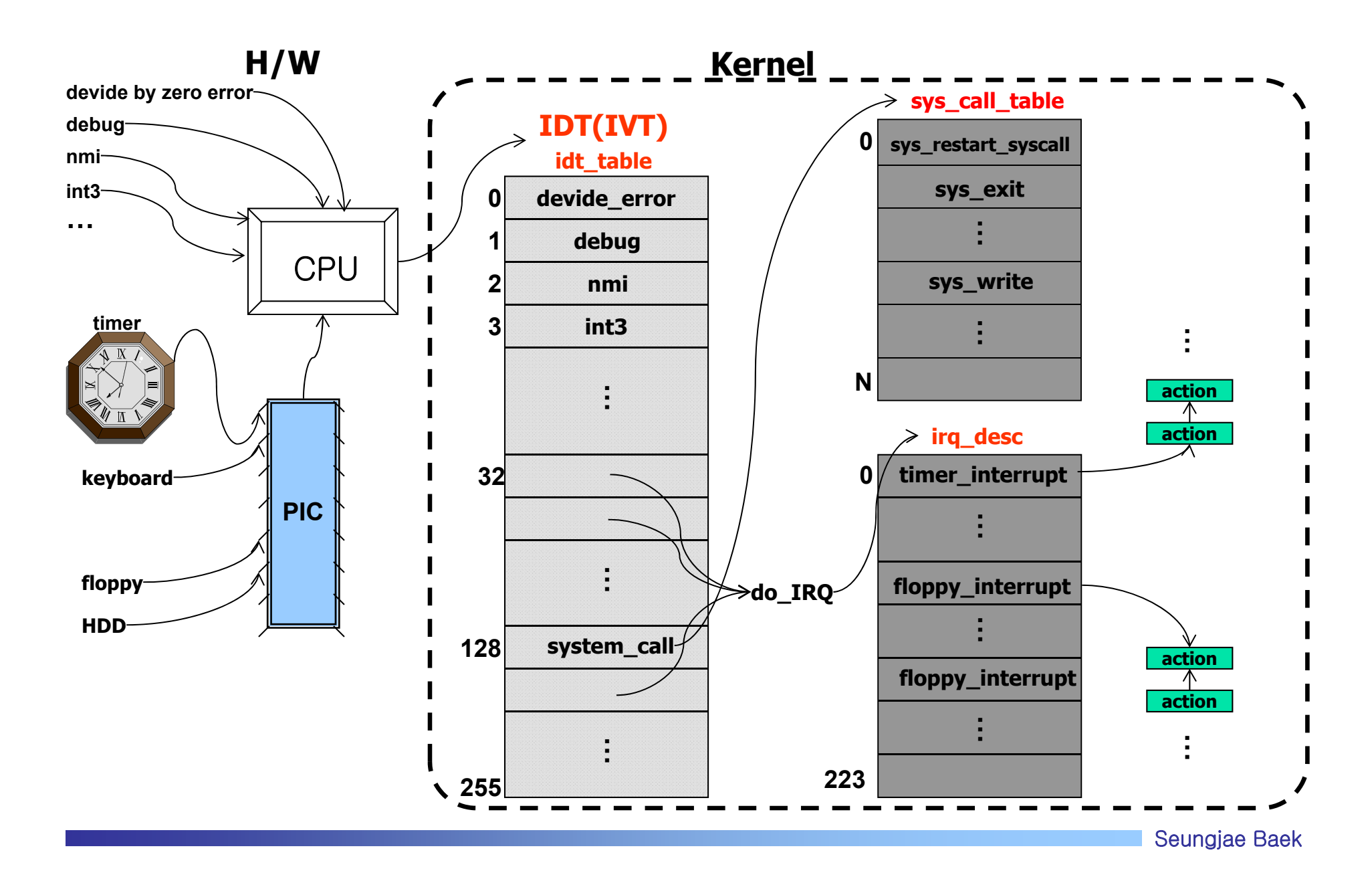

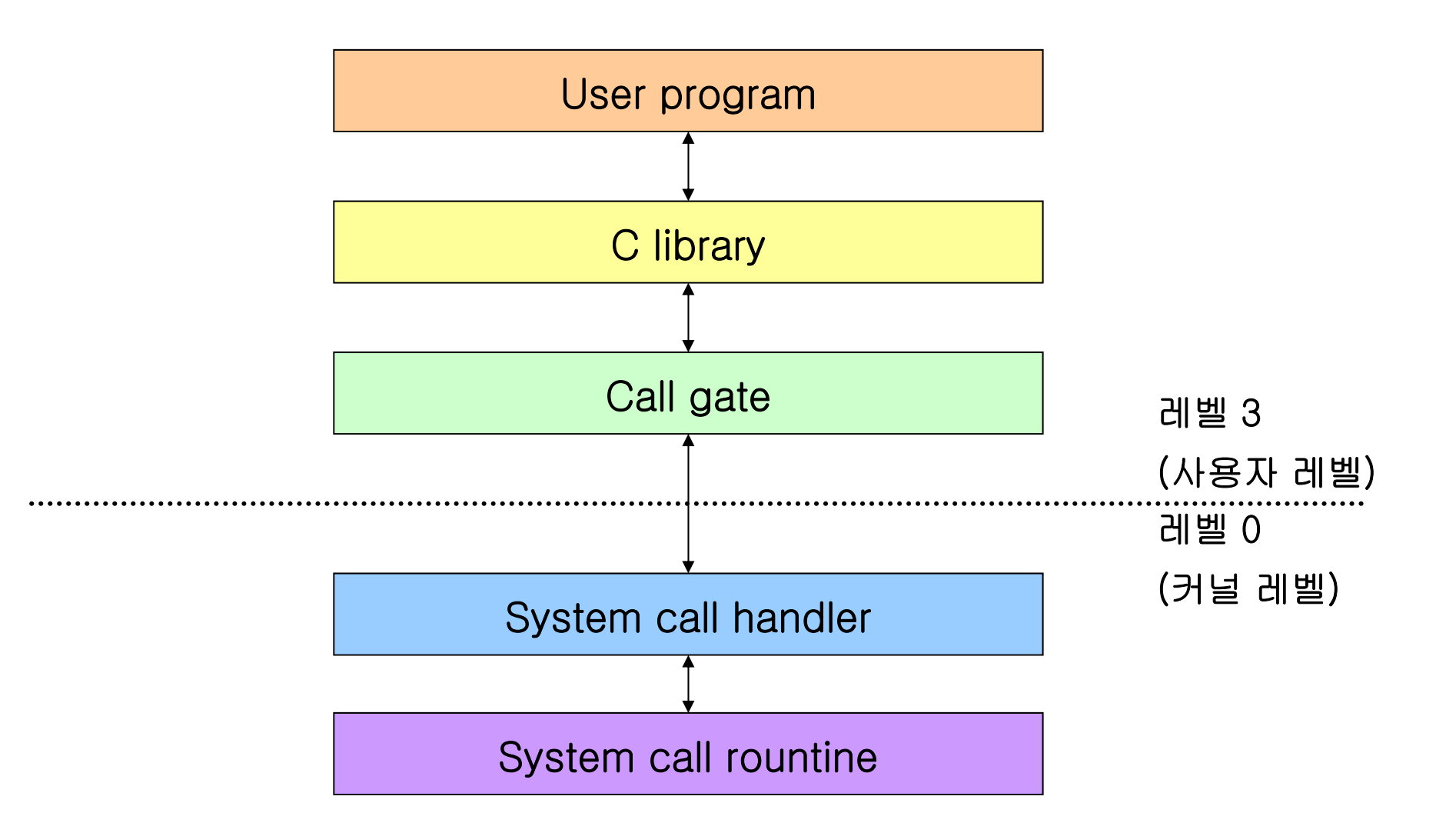

4

### 시스템 호출 처리 (3/14) 2010 10:00 10:00 10:00 10:00 10:00 10:00 10:00 10:00 10:00 10:00 10:00 10:00 10:00 10:00 10:0

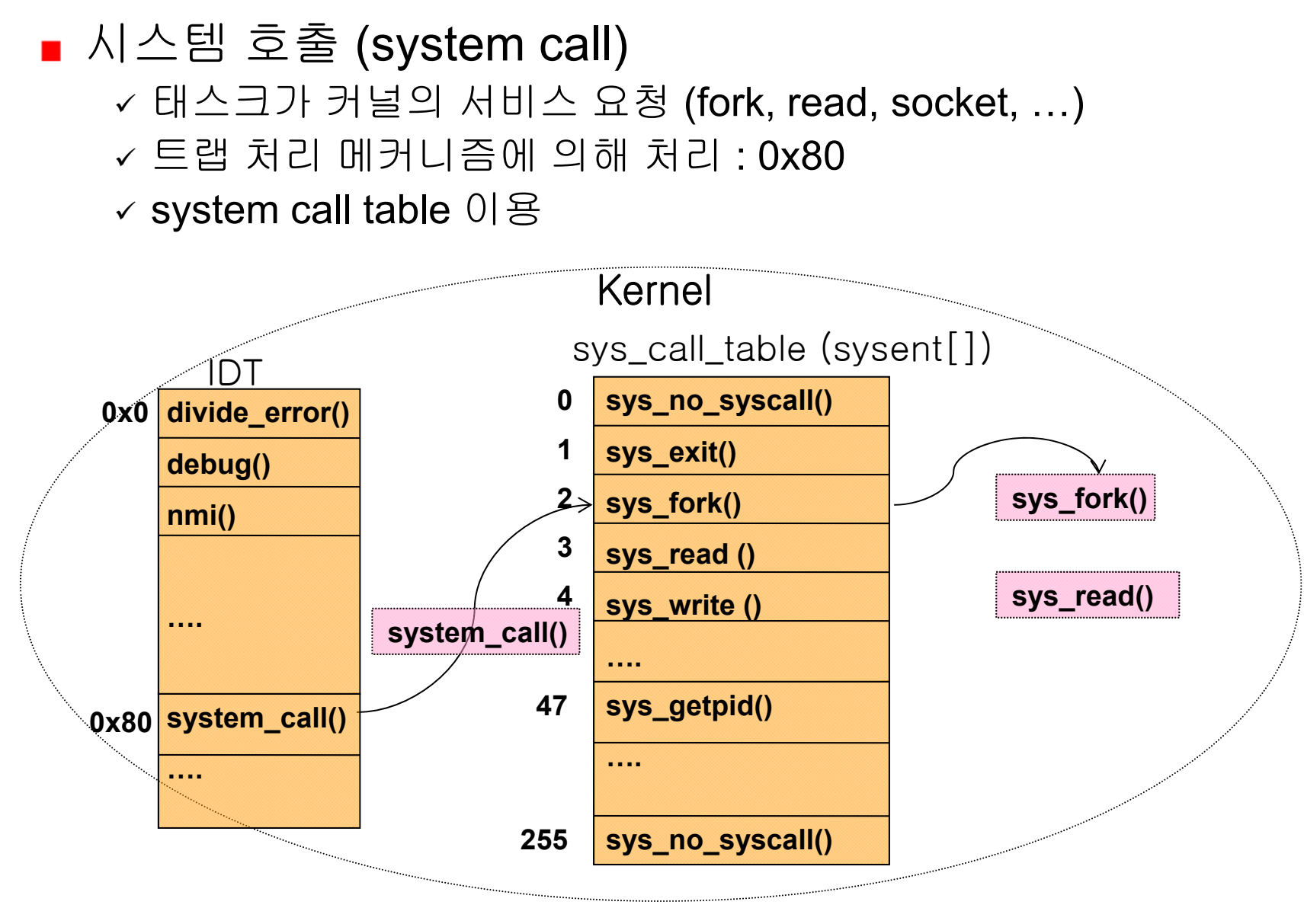

### 시스템 호출 처리 과정

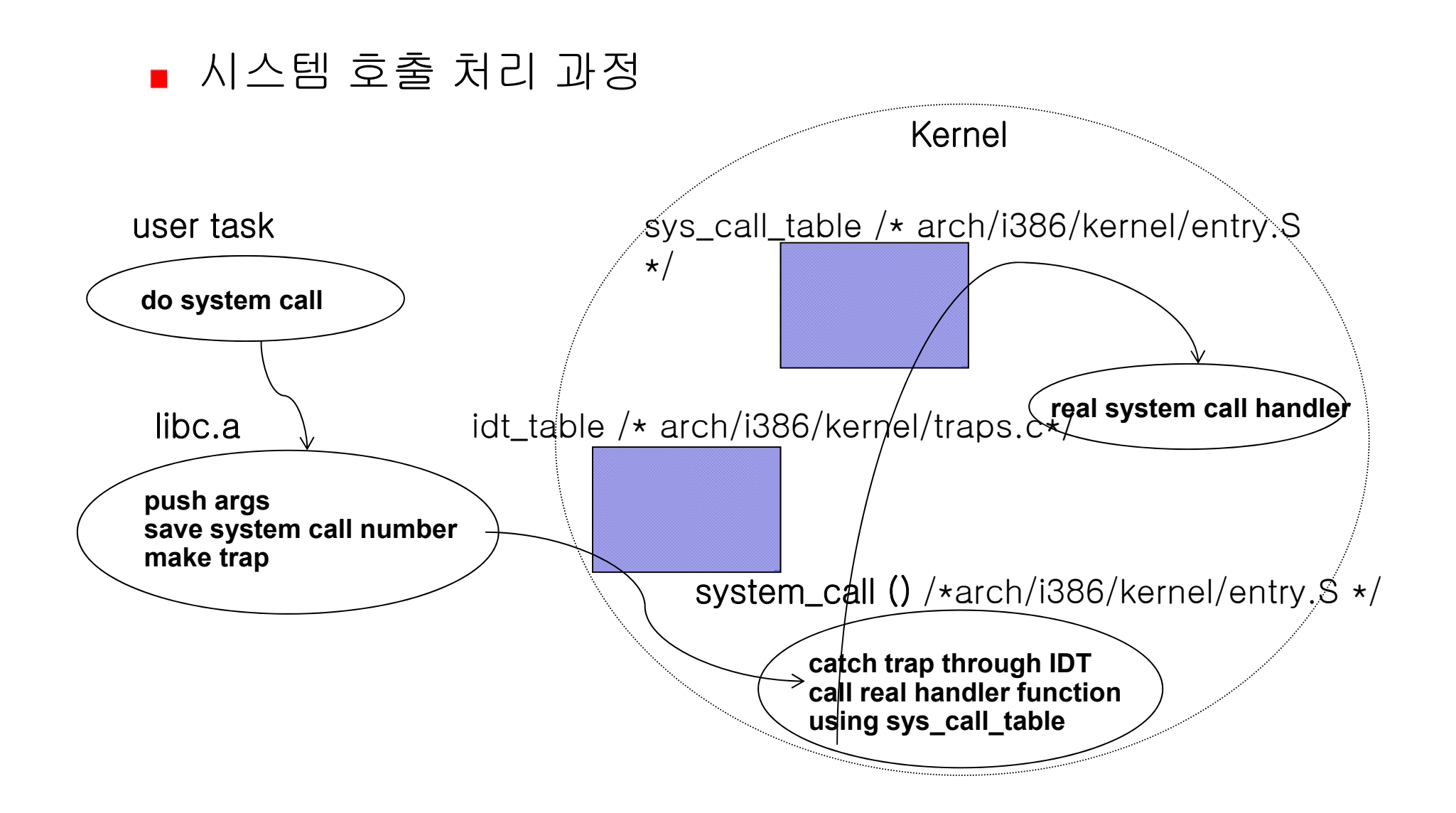

시스템 호출 처리 과정 예 : fork

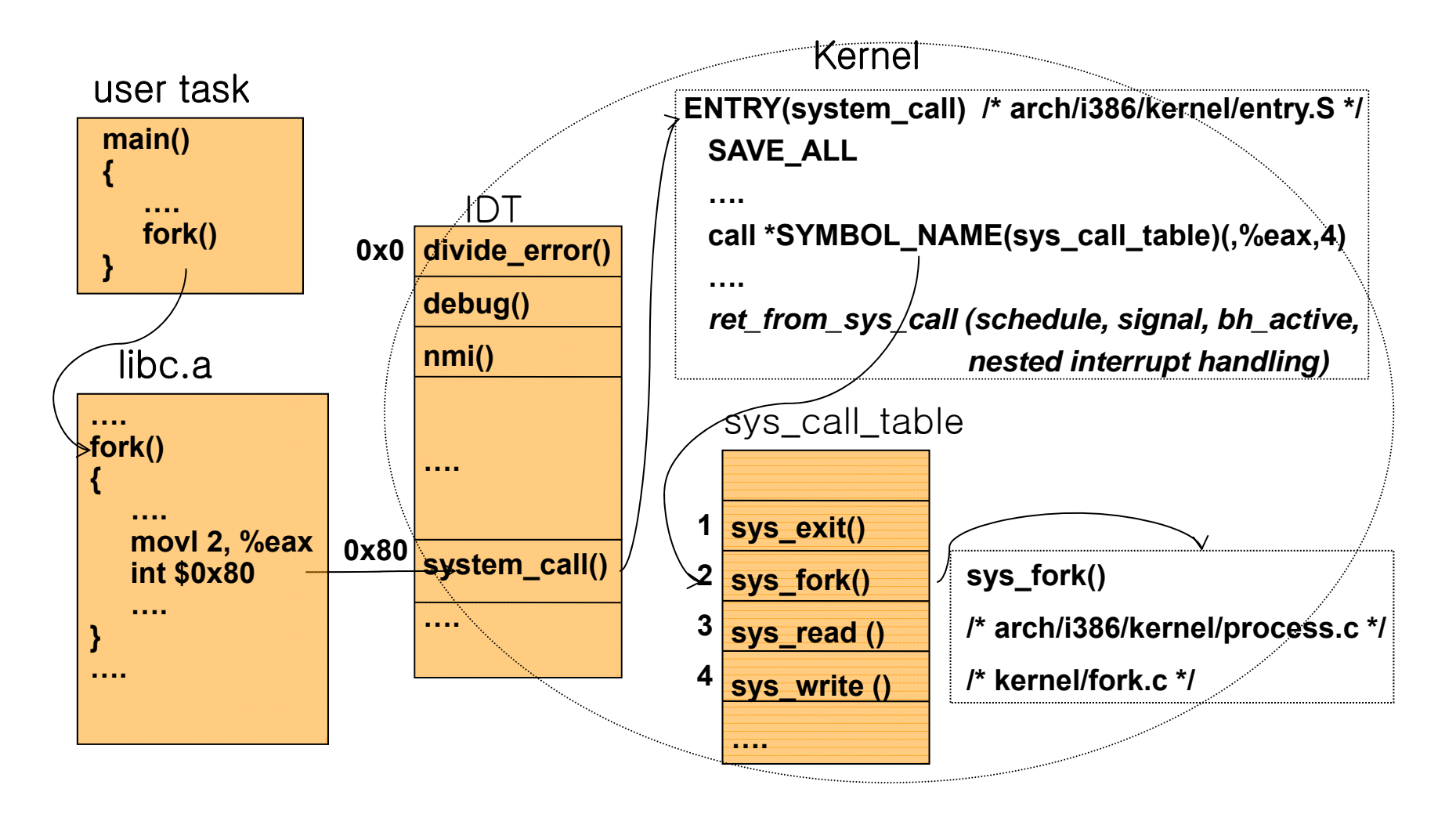

### 시스템 호출 처리 과정

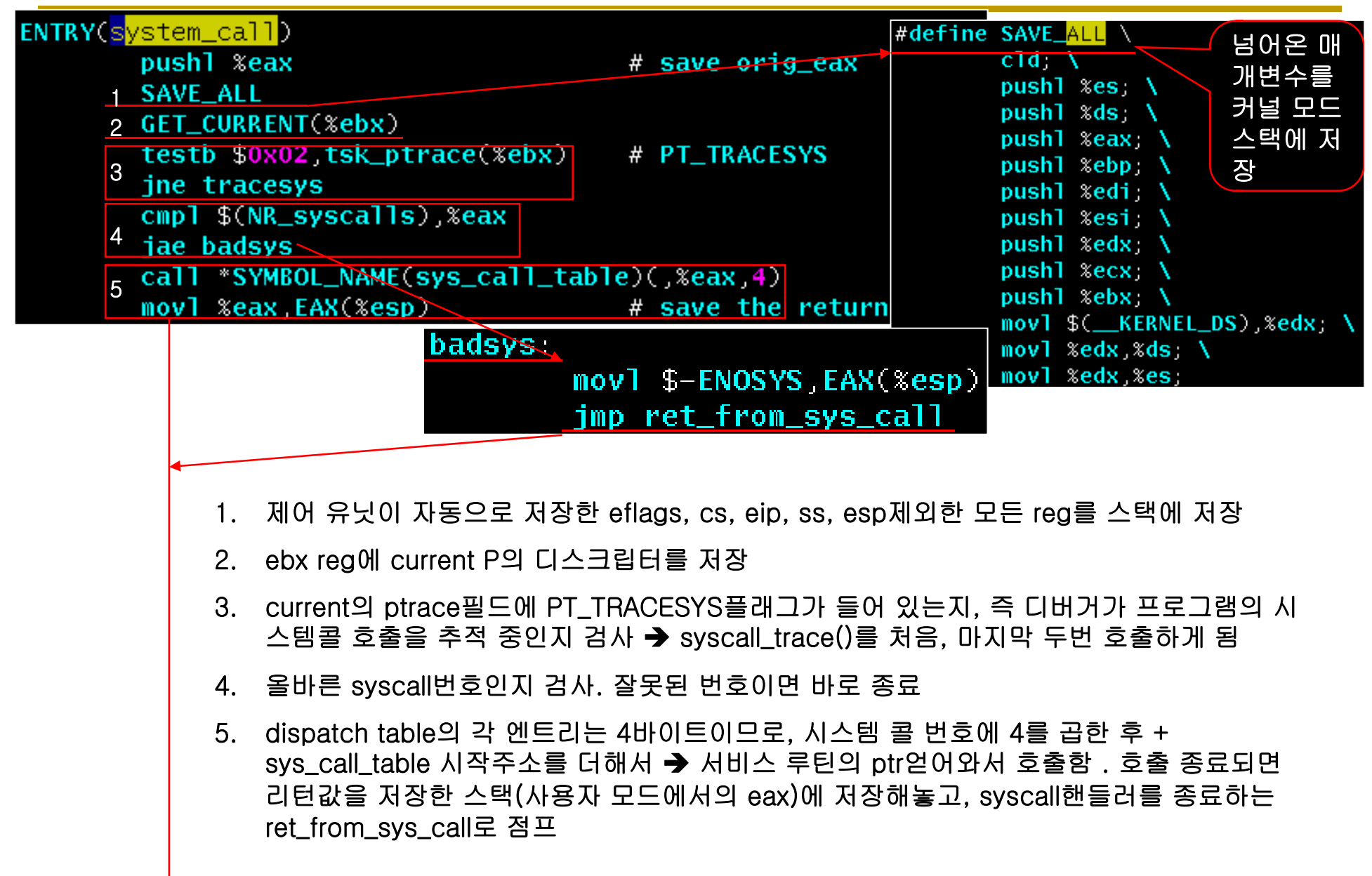

### 시스템 호출 처리 과정

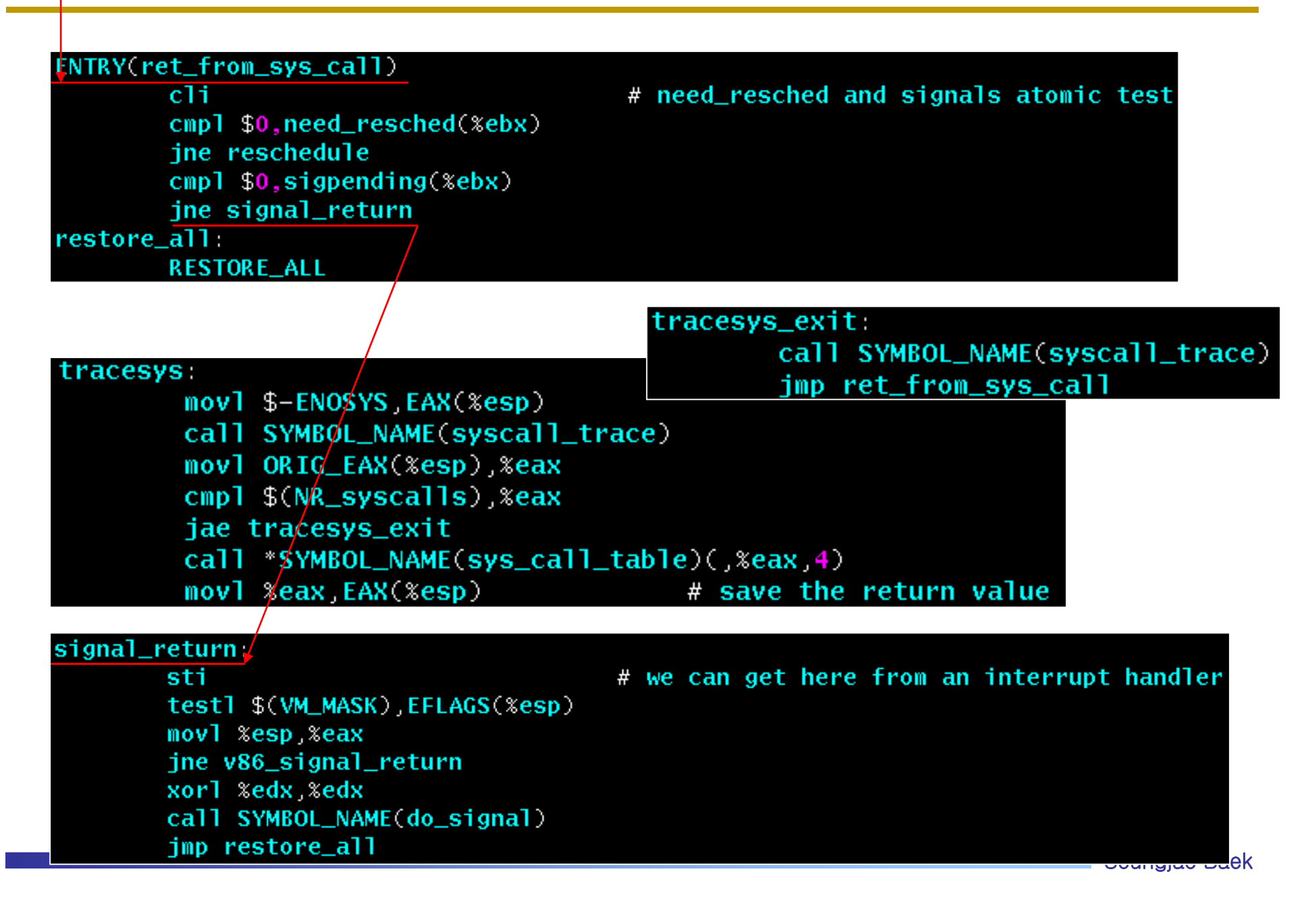

### 시스템 호출 구현 2008년 10

- system\_call()  $\rightarrow$  sys\_system\_call()
- **asmlinkage** 
	- ✓ Asm내에서 C 함수를 호출할 수 있도록 함
- 시스템 콜 번호
	- ✓ 각 시스템 콜에 시스템콜 번호 부여. 고유한 숫자
	- sys\_call\_table에 저장하고 있다
- 시스템 콜 핸들러
	- ✓ int \$0x80 → 128번 vector의, 프로그래밍에 의한 예외발생
	- 순서
		- 시스템 콜 사용위해 커널에 인터럽트를 건다(eax에 syscall번호)
		- reg를 커널 모드 스택에 저장
		- 시스템콜 서비스 루틴 호출하여 처리
		- ret\_from\_sys\_call()로 핸들러서 빠져 나옴
	- ✓ 적법한 매개변수, 퍼미션 인지 검사 필수
	- ✓ copy\_to\_user(), copy\_from\_user()사용

### 시스템 호출 구현 기업 기업 기업

#### ■ 시스템 콜 컨텍스트

- 이때 current 포인터는 시스템 콜을 호출한 프로세스를 가리킴
- ✓ 시스템 콜을 실행하는 동안 커널은 프로세스 컨텍스트에 존재
- 따라서 휴면가능, 완전히 선점 가능
	- 휴면 가능하므로, 시스템 콜은 커널의 대부분의 기능을 사용가능
	- 선점 가능하므로, re-entrant해야 함
- 최대한 빠르고, 더 이상 간단할 수 없도록 구현

```
* sys getpid - return the thread group id of the current process
* Note, despite the name, this returns the tgid not the pid. The tgid and
* the pid are identical unless CLONE THREAD was specified on clone() in
* which case the tgid is the same in all threads of the same group.
* This is SMP safe as current->tgid does not change.
 *1SYSCALL DEFINE0(aetpid)
       return task tgid vnr(current);
```
### 시스템 호출 구현 2011년 12

#### 매개 변수 확인

- 매개 변수가 주소인 경우 검사 방법 두 가지
	- 선형 주소가 P 주소 공간에 속하는지,속하면 접근 권한이 있는지 검사
	- 선형 주소가 **PAGE\_OFFSET**보다 낮은지 만 확인
- verify\_area()함수이용 system call에 전달한 주소 검사(=access\_ok 매크로)

프로세스 주소 공간 접근

| <b>Function</b>                           | Action                                                       |
|-------------------------------------------|--------------------------------------------------------------|
| get user<br>_ _get_user                   | Reads an integer value from user space (1, 2, or 4 bytes)    |
| put user<br>put user                      | Writes an integer value to user space (1, 2, or 4 bytes)     |
| copy from user<br>$\perp$ _copy_from_user | Copies a block of arbitrary size from user space             |
| copy to user<br>_ _copy_to_user           | Copies a block of arbitrary size to user space               |
| strncpy from user<br>_ _strncpy_from_user | Copies a null-terminated string from user space              |
| strlen user<br>strnlen user               | Returns the length of a null-terminated string in user space |
| clear user<br>__clear_user                | Fills a memory area in user space with zeros                 |

### 새로운 시스템 호출 구현 (1/9) 2016 13

새로운 시스템 호출 구현

#### 커널 수정 : 4 단계

1. 새로운 시스템 호출 번호 할당 (allocate syscall\_number)

2. 새로운 시스템 호출 함수 sys\_call\_table[1에 등록

3. 새로운 시스템 호출 함수 커널에 구현

4. 커널 컴파일 및 리부팅

#### 사용자 응용 작성 : 2단계

1. 새로운 시스템 호출을 사용하는 사용자 수준 응용 작성

2. 라이브러리로 사용자 응용 작성 (optional) : ar, ranlib

### 새로운 시스템 호출 구현 (2/9) 14

### ■ 새로운 시스템 호출 구현 예 : newsyscall() 이라는 이름의 새로운 시스템 호출 구현

#### 1. 새로운 시스템 호출 번호 할당(~/arch/x86/syscalls/syscall\_64.tbl)

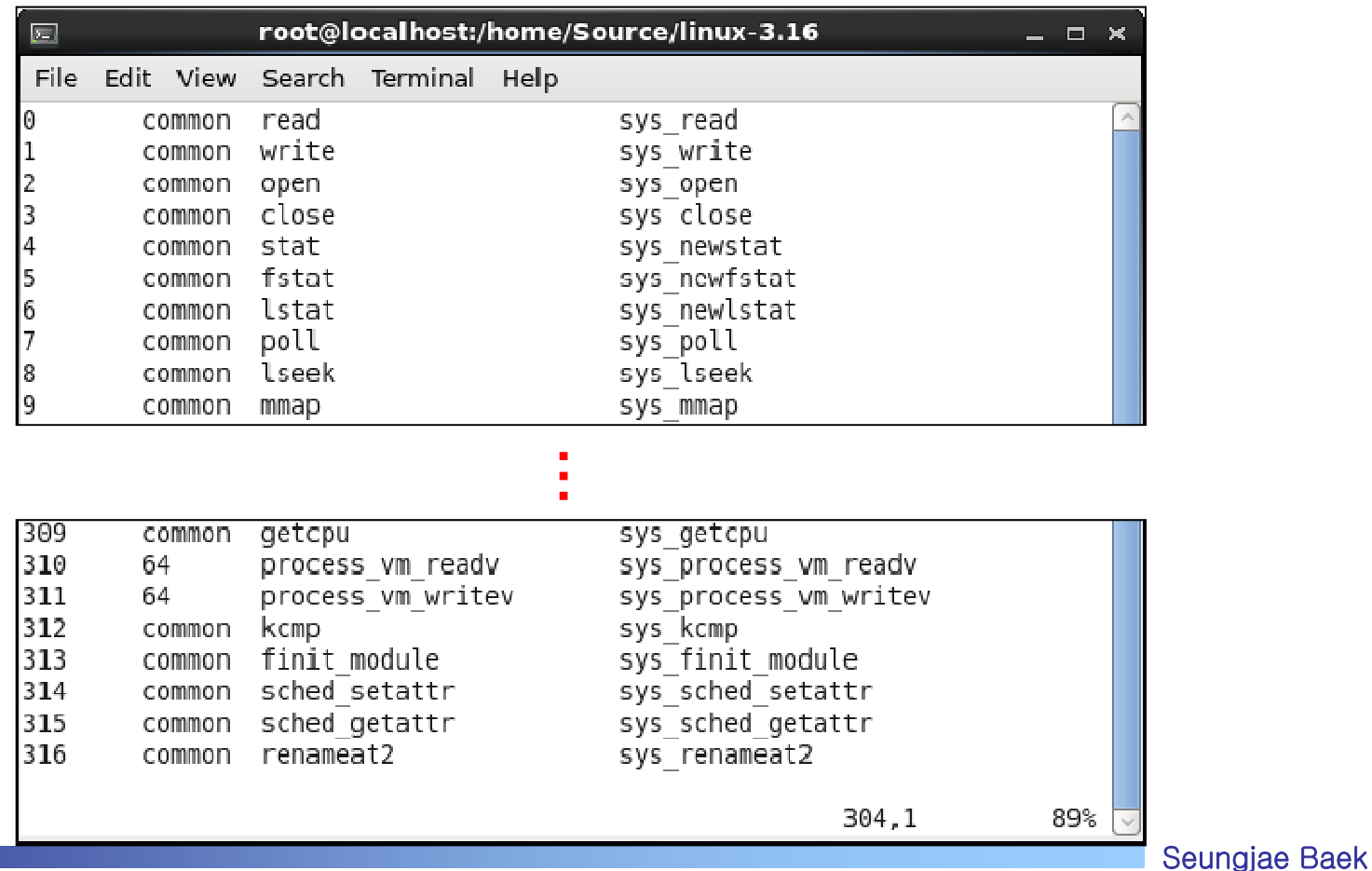

### 새로운 시스템 호출 구현 (3/9) 15

#### 2. 새로운 시스템 호출 함수 sys\_call\_table[]에 등록

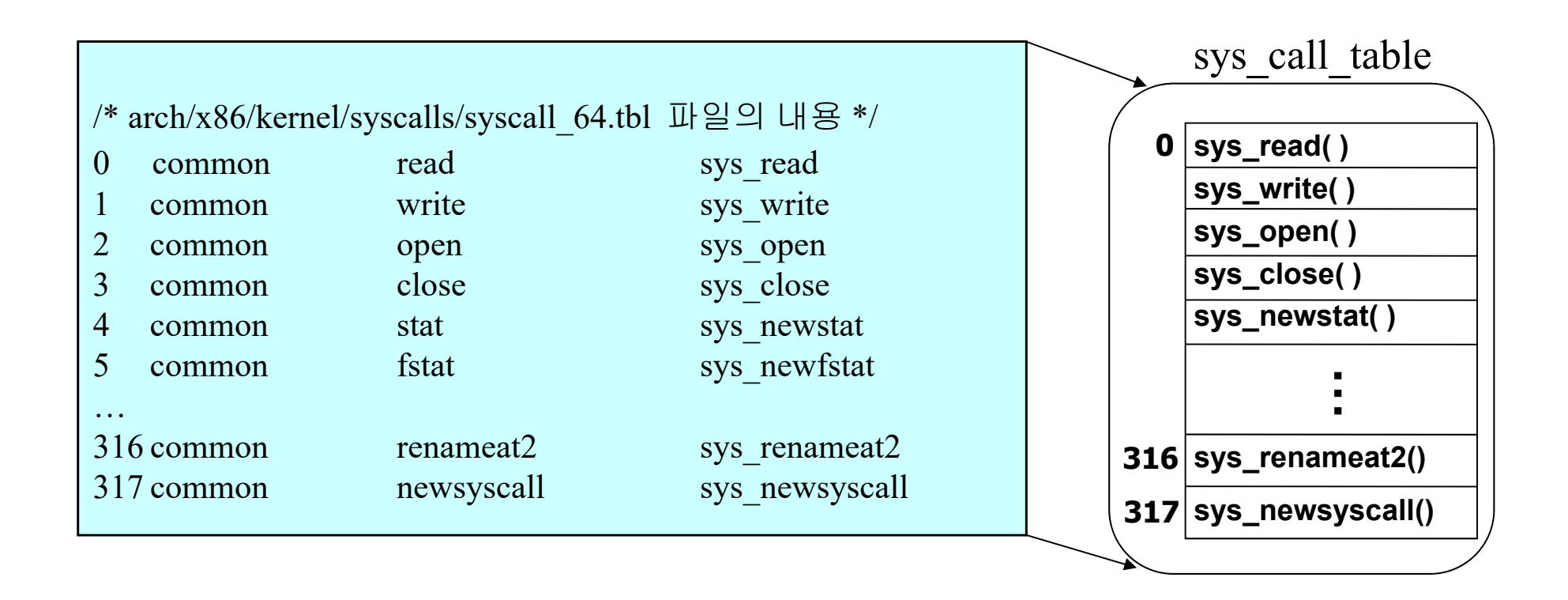

### 새로운 시스템 호출 구현 (5/9) 16

#### 3. 새로운 시스템 호출 함수 커널에 구현

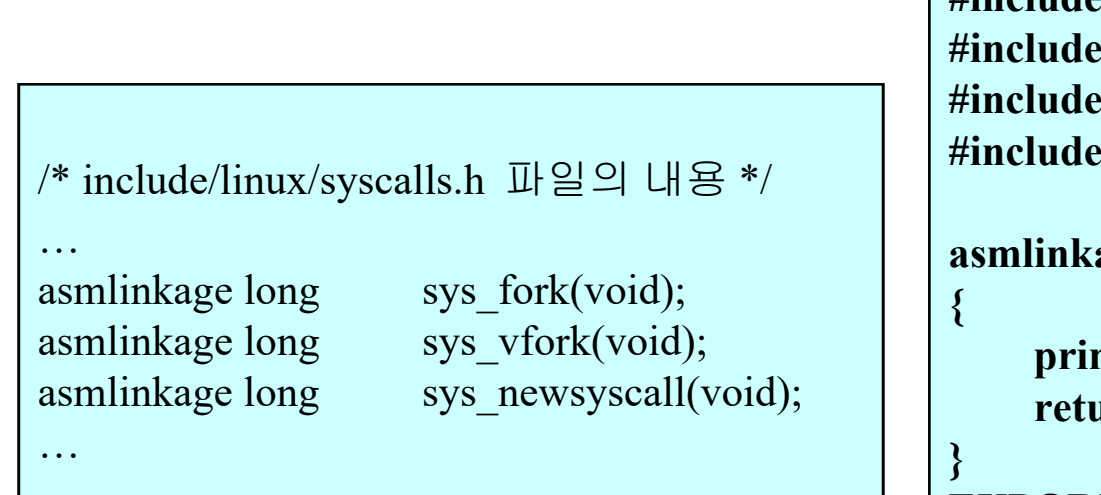

```
/* kernel/newfile.c 파일의 내용 */
#include <linux/unistd.h>
           #include <linux/errno.h>
           #include <linux/kernel.h>
           #include <linux/sched.h>
```

```
\text{age long sys\_newsys}
```

```
printk("<0>Hello Linux, I'm in Kernel\n");
return 0;
```
**EXPORT\_SYMBOL\_GPL(sys\_newsyscall);**

```
 printf()가 아니라 printk() 임에 주의
```
### 새로운 시스템 호출 구현 (6/9) 2012 2012

#### 4. 커널 컴파일 및 리부팅

■ 커널 컴파일 전에 makefile을 다음과 같이 수정해야 한다.

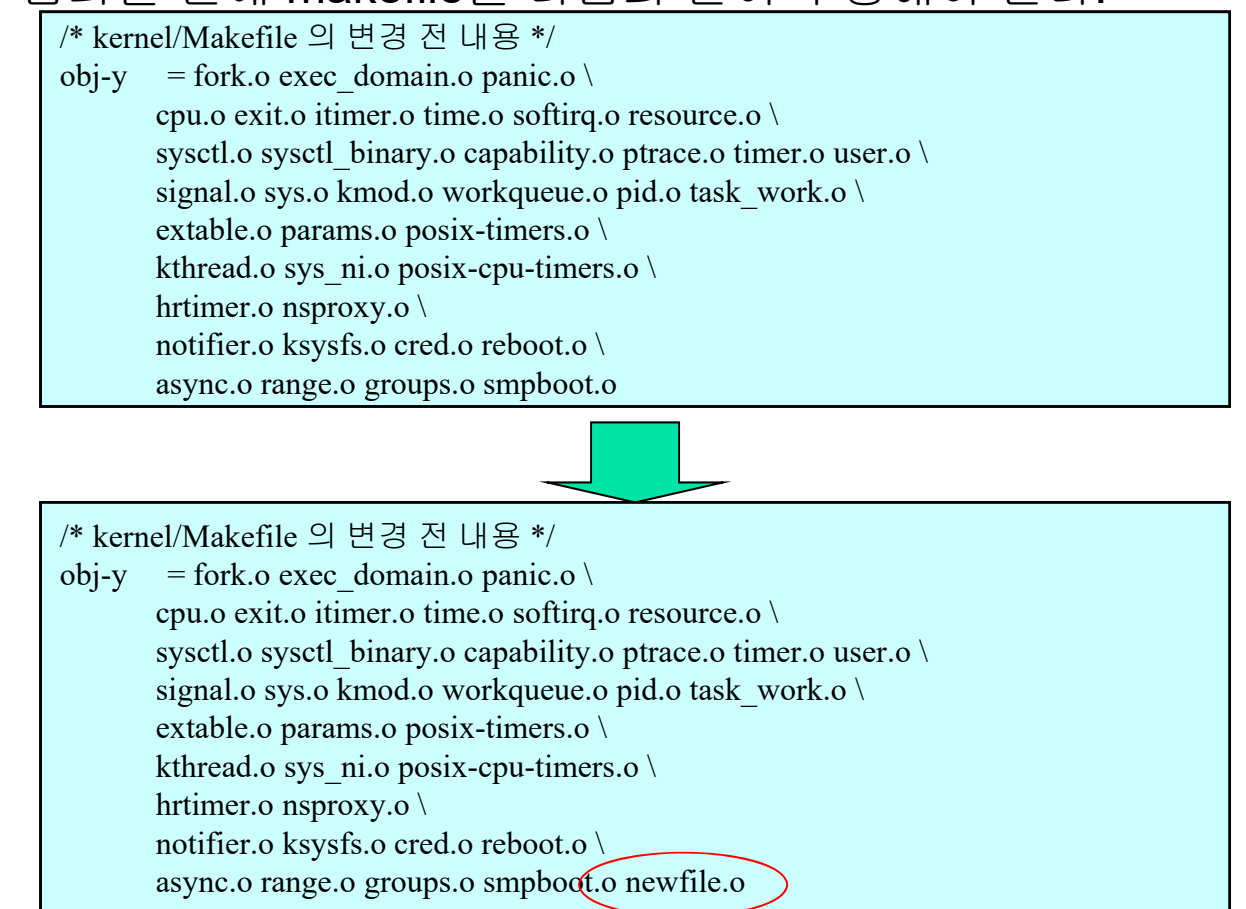

커널 컴파일 후 재부팅

### 새로운 시스템 호출 구현 (7/9) 28

### 1. 새로운 시스템 호출을 사용하는 사용자 수준 응용 작성

**#include <linux/unistd.h>**

**int main(void)**

**{**

**}**

**syscall(325); return 0;**

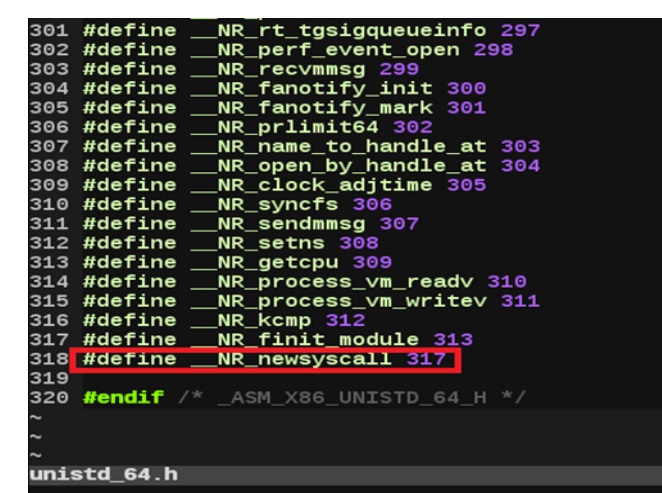

**#include <linux/unistd.h> int main(void) { syscall(\_\_NR\_newsyscall); return 0;**

**}**

# syscall 매크로 19

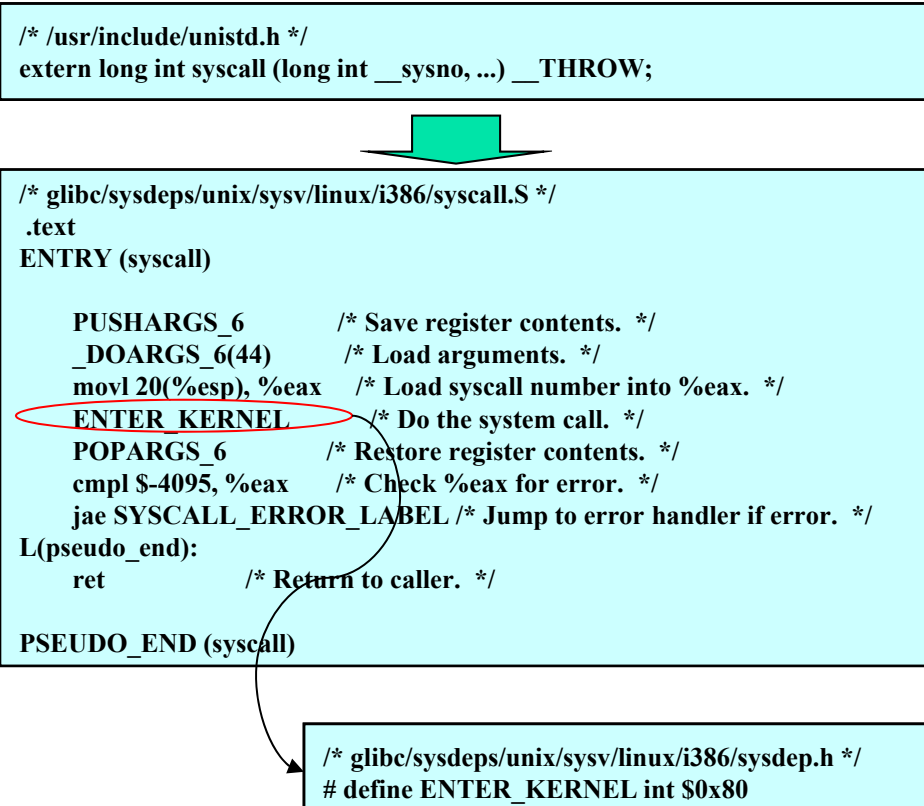

### 새로운 시스템 호출 구현 (8/9) 20

### 2. 라이브러리로 사용자 응용 작성

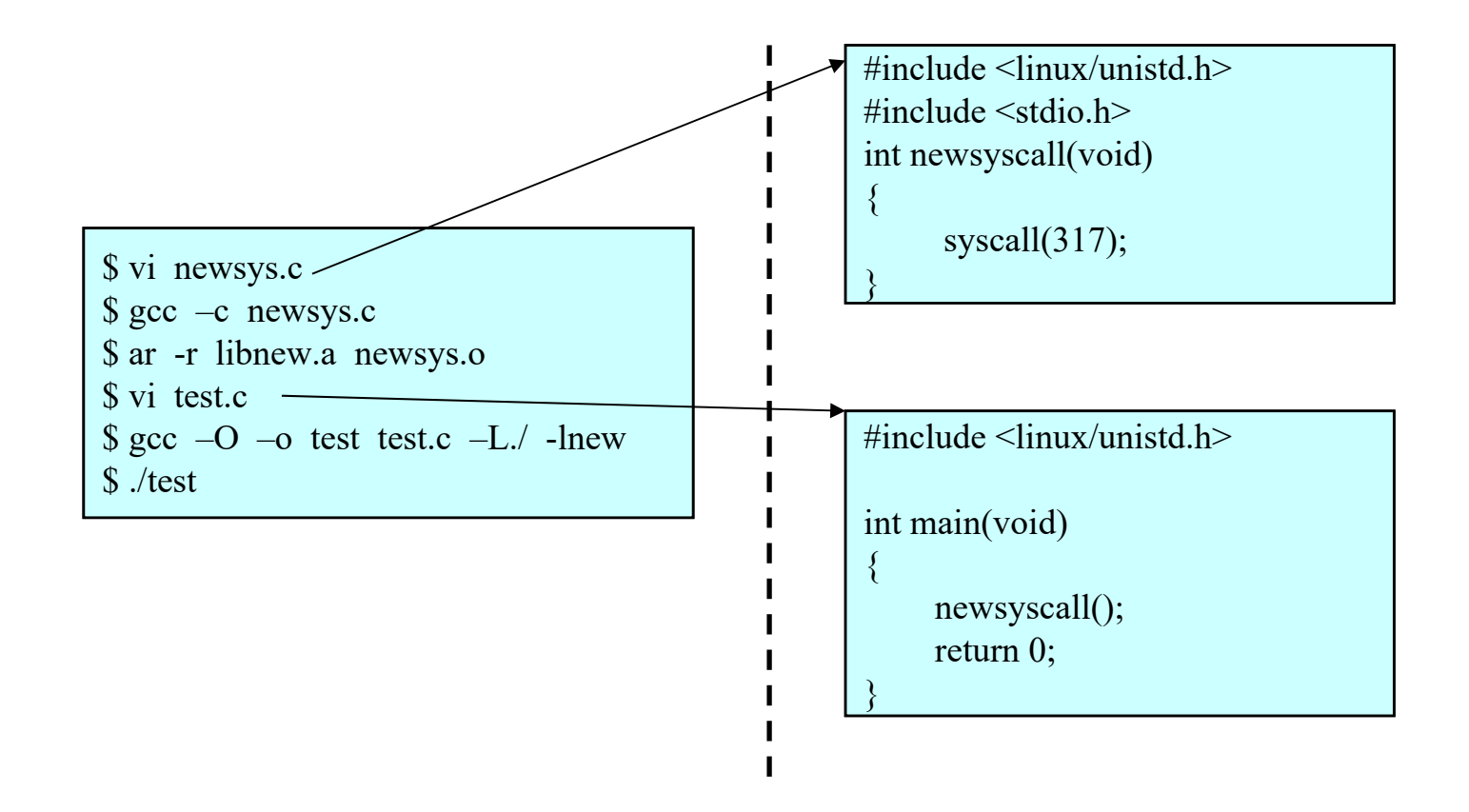

### 새로운 시스템 호출 처리 과정

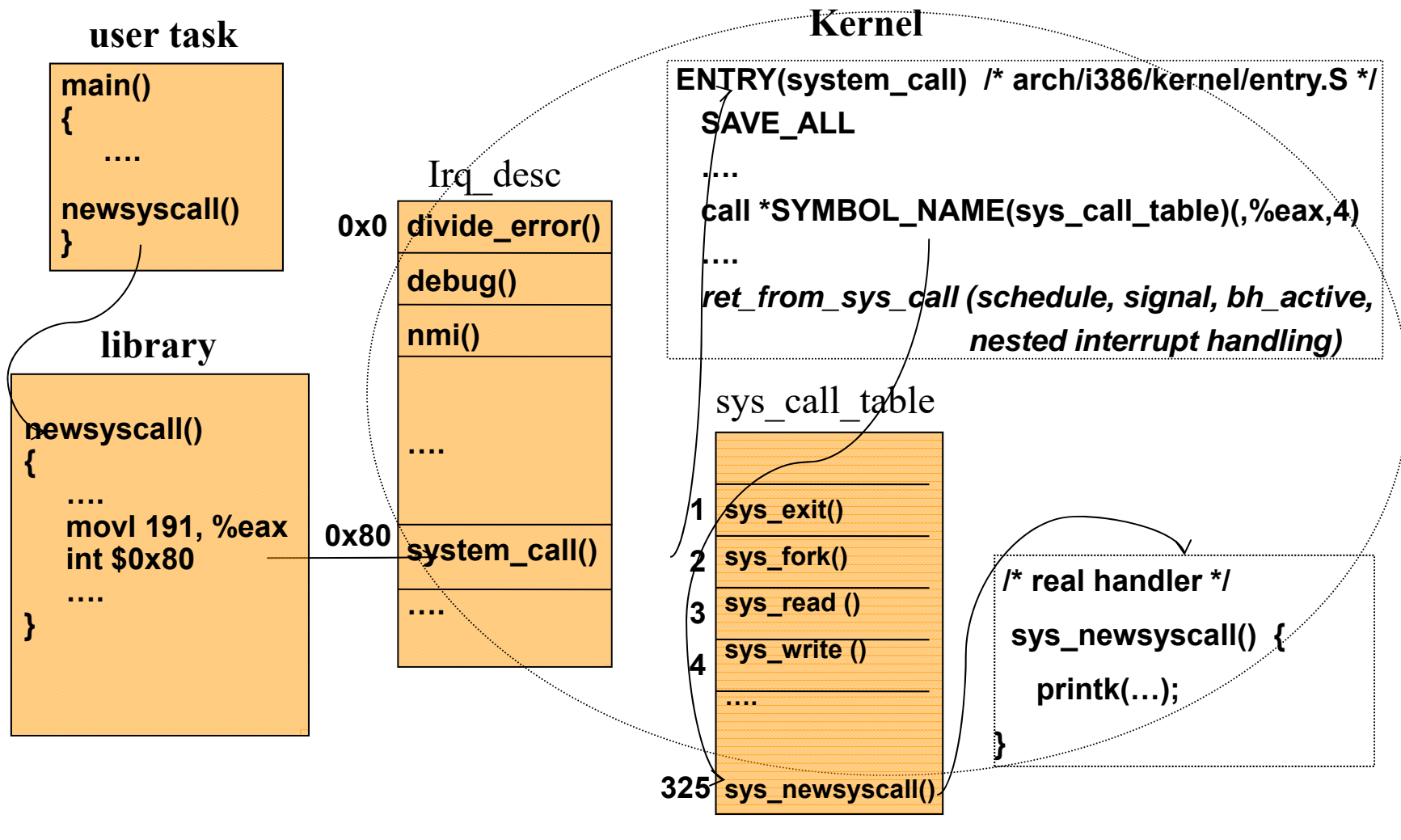

# 가상주소 변환 22

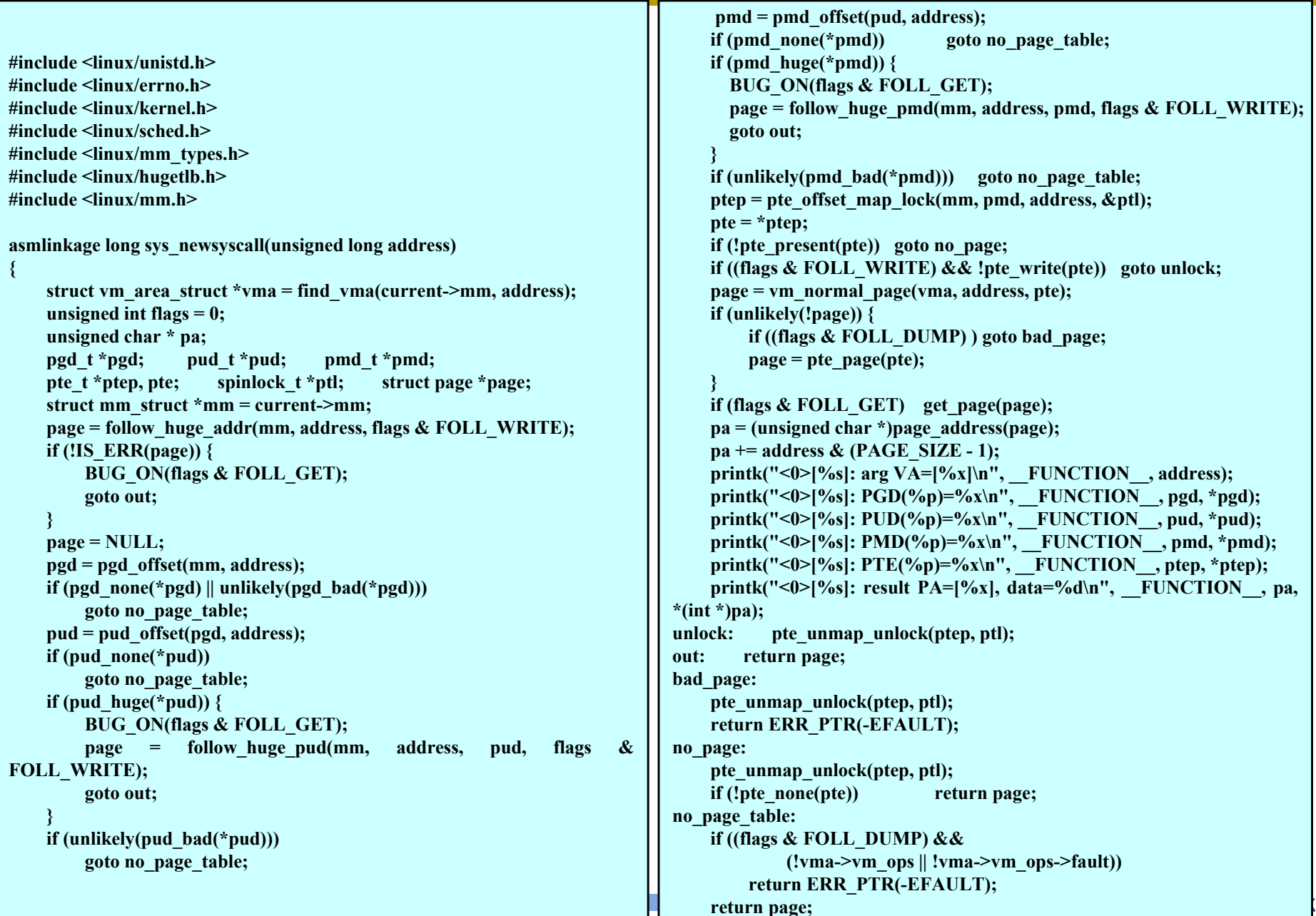

### 가상 주소 변환 결과 기상 23

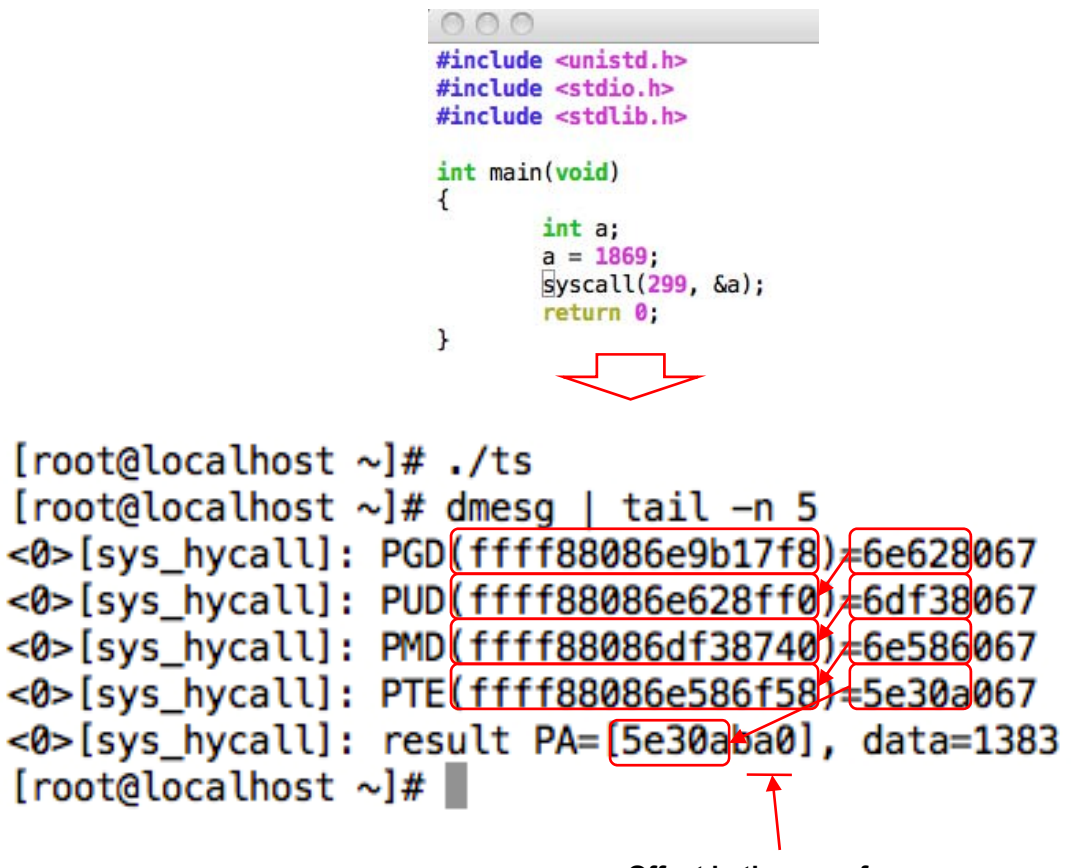

**Offset in the page frame**

### 시스템 호출 구현 확장 (1/9) 24

### ■ 인자 전달

- 기존 시스템 호출 분석
- 커널 정보 얻기
- 모듈 프로그래밍을 이용한 시스템 호출 구현 => 모듈 프 로그래밍 장 참조

### ☞ *Just Do It* (百見不如一打)

# 시스템 호출 구현 확장 (2/9) 25

■ 인자 전달 : show mult(arg1, arg2, result) 1. 새로운 시스템 호출 번호 할당 : 192 번2. 새로운 시스템 호출 함수 sys\_call\_table[]에 등록 3. 새로운 시스템 호출 함수 커널에 구현

```
#include<linux/unistd.h> #include<linux/kernel.h> #include<asm-x86/uaccess.h> asmlinkage int sys_show_mult(int x, int y, int* res) 
{ 
  int error, compute; 
  int i; 
  error = access_ok(VERIFY_WRITE,res,sizeof(*res)); 
  if(error < 0){ 
    printk("error in cdang\n"); 
    printk("error is %d\n",error); 
    return error; 
   } 
  compute = x^*y;
  printk("computeis %d\n",compute); 
  i= copy_to_user(res,&compute,sizeof(int)); 
  return 0; 
}
```
### 시스템 호출 구현 확장 <sup>26</sup> (3/9)

■ 인자 전달 : show\_mult(arg1, arg2, result) 1. 사용자 수준 응용

```
#include <stdio.h> #include <linux/unistd.h> 
int main(void) 
{ 
  int mult \text{ret} = 0;
  int x = 2, y=5;int i; 
  i=syscall(325,x,y,&mult_ret); 
  printf("x is %d\ny is %d\nret is %d\n",x,y,mult_ret);
  return 0; 
}
```
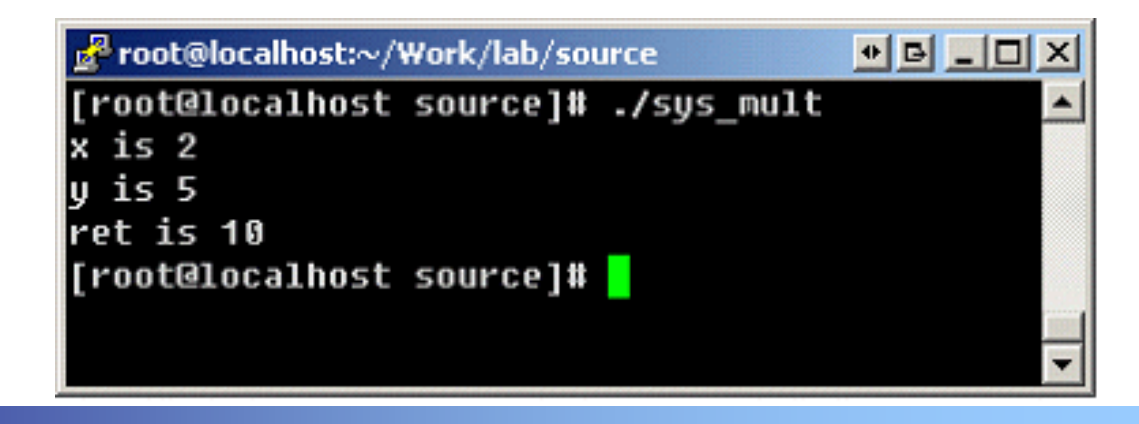

### 시스템 호출 구현 확장 <sup>27</sup> (4/9)

### ■ 커널 정보 얻기 : gettaskinfo()

 $\times$  header

 $\#$ include<linux/kernel.h> #include<linux/sched.h> $\#$ include  $\le$ linux/slab.h>  $\#$ include  $\le$ linux/uaccess.h>  $\#$ include  $\langle$ linux/fs.h>  $\#$ include  $\le$ linux/fdtable.h> struct mystat  $\{$ pid t pid; pid\_t ppid; int stat; int priority; int policy; long utime; long stime; long starttime; unsigned long min flt; unsigned long maj flt; long open files; };

### 시스템 호출 구현 확장 <sup>28</sup> (5/9)

### ■ 커널 정보 얻기 : gettaskinfo()

#### 커널 함수

```
#include "mystat.h"
asmlinkage int sys_gettaskinfo(int id, struct mystat *user_buf) {
   long ret = 0; struct mystat *buf; int i, cnt ; struct task_struct *search; cnt = i = 0; search = pid_task(find_vpid(id), PIDTYPE_PID);<br>if(search)
   printk(KERN_ERR "search pid: %d\n", search->pid);<br>if(!user_buf->starttime)
       return -1;
    buf = (char *)kmalloc(sizeof(struct mystat),GFP_KERNEL);<br>if(buf == NULL)
    {
       printk("[SM] buf is NULL₩n");
        return -1; }
   but-\geqpid = search-\geqpid;
    buf->ppid = search->parent->pid;
    buf->stat = search->state;buf->priority = search->prio;
   buf->policy = search->policy;
    buf->utime = search->utime;
    buf->stime = search->stime;
    buf-\text{7}starttime = search-\text{7}start time.tv sec;
    buf->min_flt = search->min_flt;
   buf->maj_flt = search->maj_flt;<br>for(i=0; i<32; i++)
    {
       if((search->files->fd_array[i]) != NULL)
        {
           cnt++; } }
   buf->open_files = cnt;<br>ret = copy_to_user(user_buf,buf,sizeof(struct mystat));<br>printk(KERN_ERR "[SM] copy_to_user return: %ld\n", ret);
    return 0; }
```
# 시스템 호출 구현 확장 <sup>29</sup> (6/9)

### ■ 커널 정보 얻기 : gettaskinfo() 사용자 수준 응용

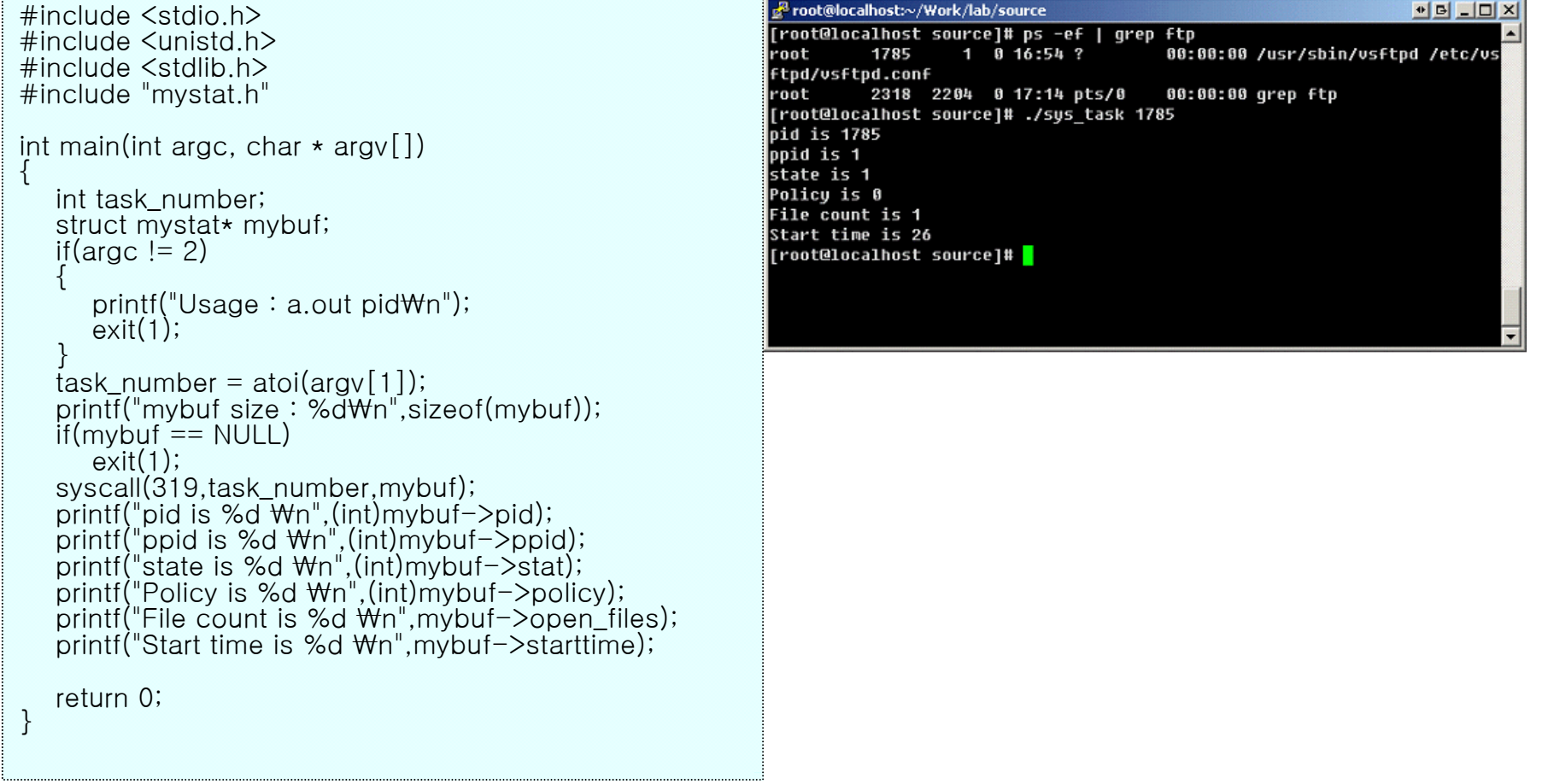

### 시스템 호출 구현 확장 (7/9) 2008 2009

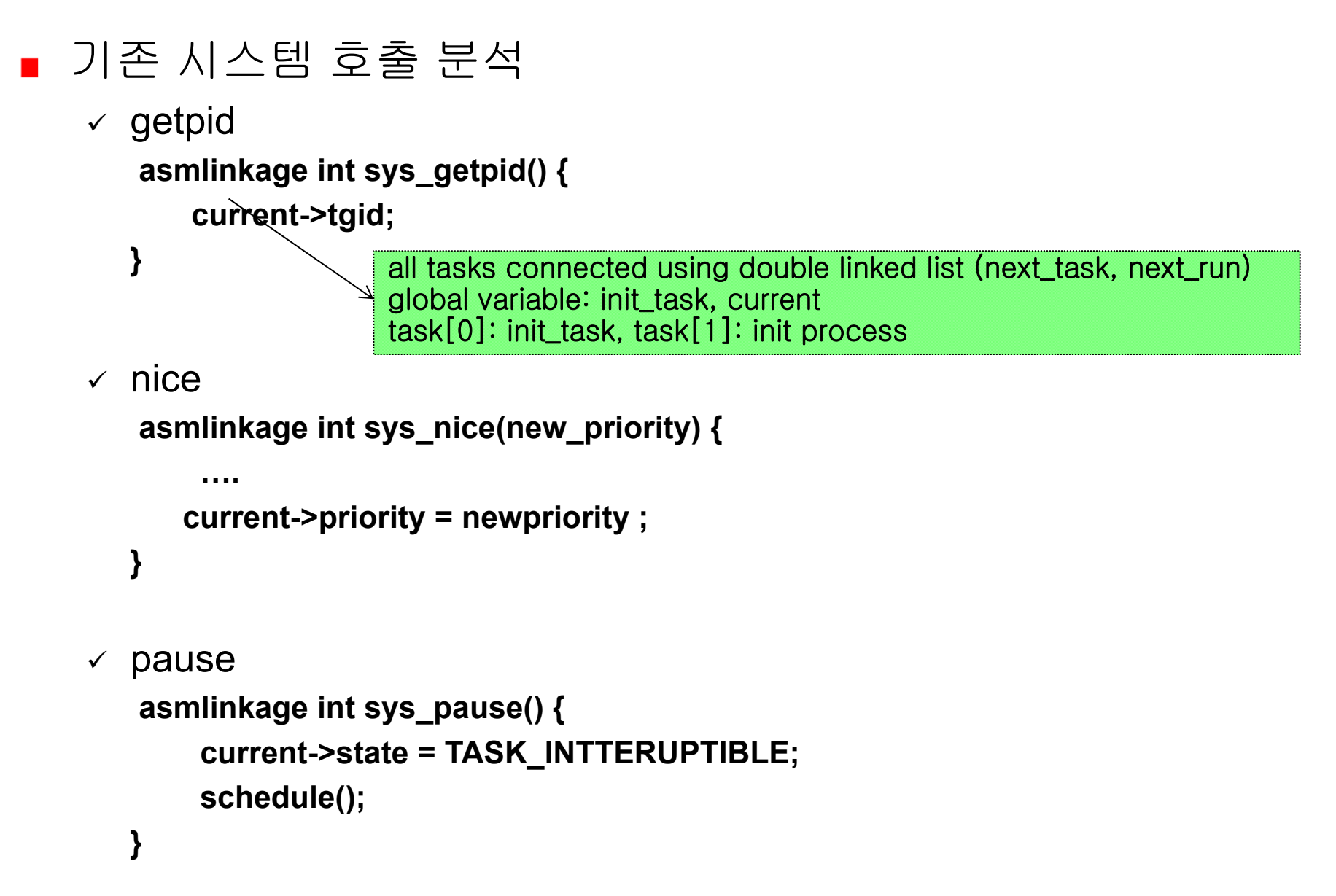

### 시스템 호출 구현 확장 (8/9) 2012 2013

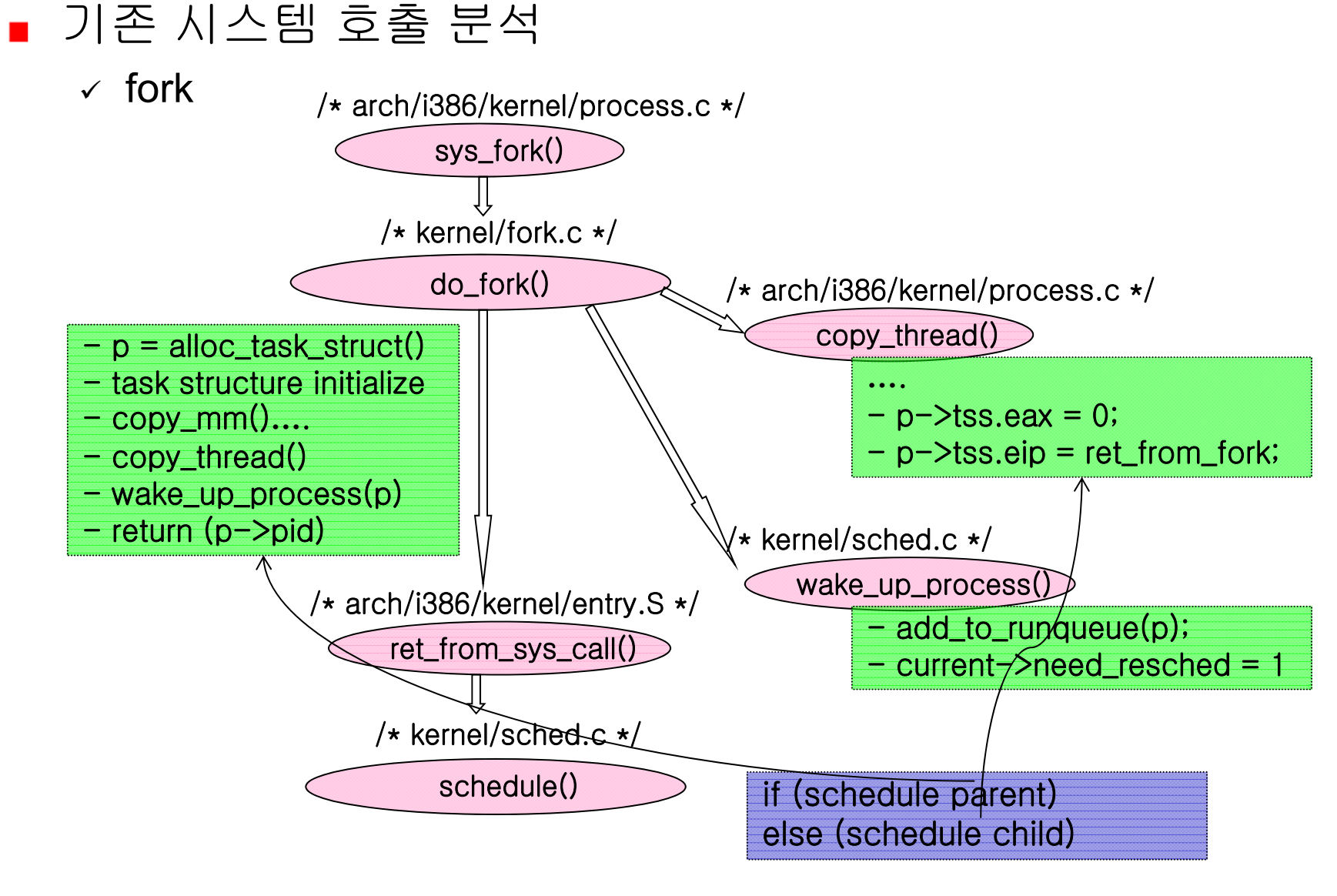

### 시스템 호출 구현 확장 (9/9) 32

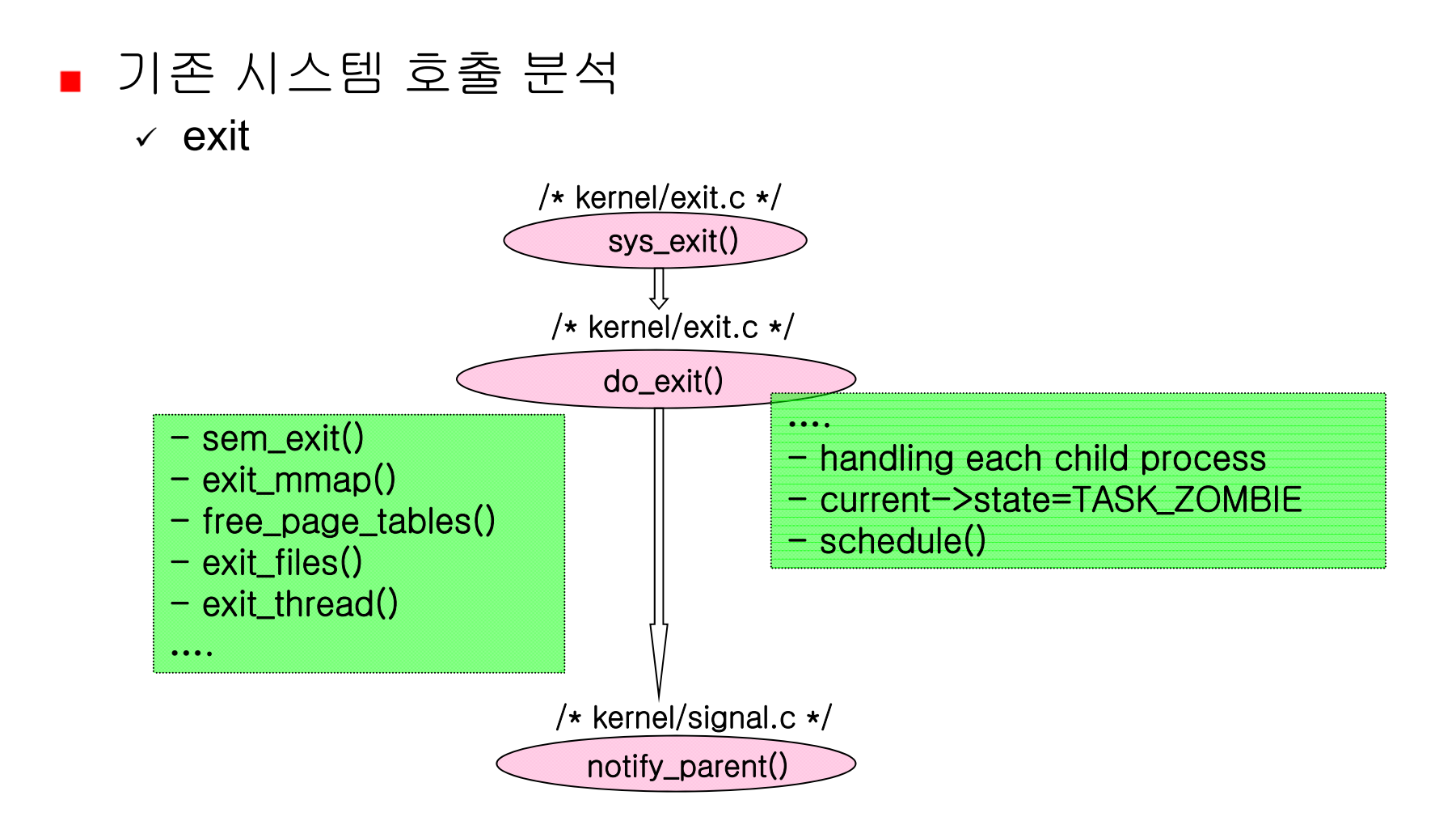